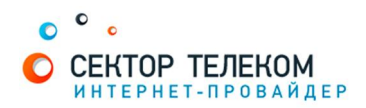

## **НАСТРОЙКА ПОДКЛЮЧЕНИЯ В МАС OS Х**

Протокол PPPOE входит в набор стандартных приложений MAC OS X.

Для настройки поддержки протокола PPPoE необходимо сделать следующее:

1. Выберите обнаруженный системой сетевой интерфейс «Ethernet Adapter (en1)» в поле «Show».

Перейдите на закладку «PPPoE». Отметьте галочкой поле «Connect using PPPoE». В поле «Account name» укажите выданный Вам Логин - имя пользователя. В поле «Password» введите пароль.

Чтобы не вводить пароль каждый раз при соединении с Интернетом, пометьте галочкой пункт «Save password». Так же пункт «Show PPPoE status in menu bar». Далее нажмите на кнопку «PPPoE Options».

2. Отметьте параметры как указано на следующем рисунке. Нажмите «ОК», и после возвращения на закладку «PPPoE» нажмите «Apply Now».

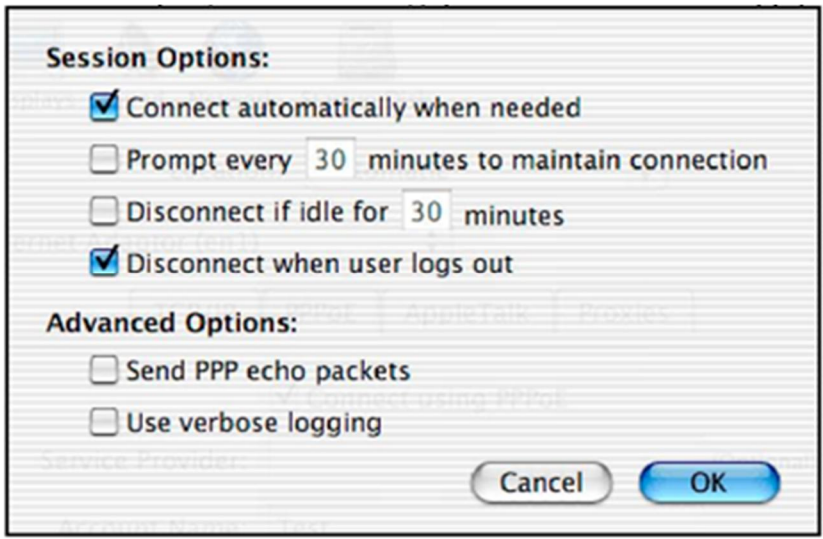

3. В строке состояния MAC OS X появится значок. Нажмите на него и из появившегося меню выберите пункт «Connect» для подключения к Интернету. При удачном соединении значок приобретет более четкие очертания. Соединение с Интернетом также будет устанавливаться автоматически при запуске любого Интернет-приложения, например, браузера или программы электронной почты.

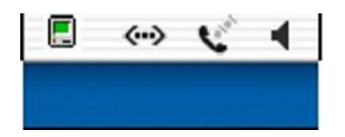

Создание подключения выполнено!